# **Invoeren en wijzigen van contacten**

Binnen Yoursminc beschouwen we debiteuren, crediteuren, klanten, leveranciers etc. als een contact. Alvorens u facturen of uitgaven kunt invoeren zult u het betreffende contact moeten invoeren. We ondersteunen ook het inlezen van contacten vanuit een spreadsheet of komma gescheiden bestand.

## **Stap 1**

#### Selecteer vanuit het menu **Contacten**

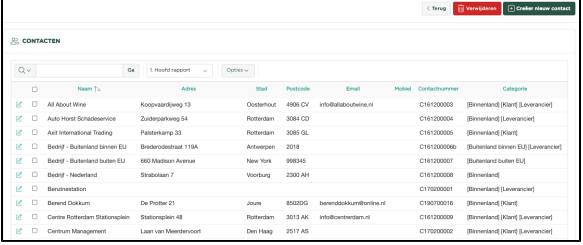

#### **Stap 2**

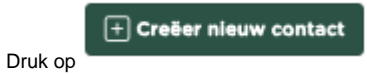

# **Stap 3**

Voer de gegevens in van uw contact, hoe meer details u vastlegt, hoe meer profijt u daar later van zult hebben.

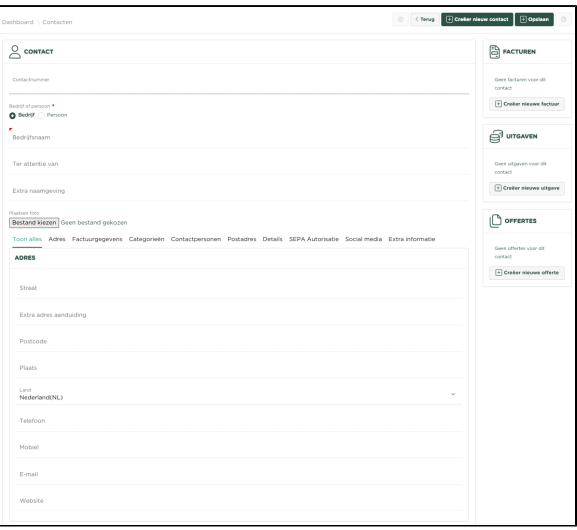

### **Stap 4**

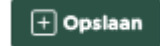

Druk op , waarna het contact zal zijn vastgelegd. U kunt deze nu gebruiken voor het invoeren van een factuur of uitgave.